# **LXT-4 WATCH GPS GSM TRACKER**

# **ΟΔΗΓΙΕΣ ΧΡΗΣΗΣ**

# **Κεφάλαιο 1 γενική εισαγωγή**

**1.1 Εμφάνιση**

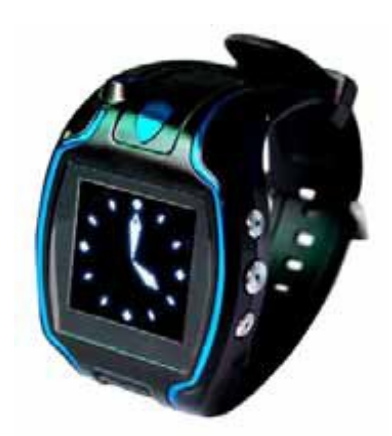

# **1.2 Λειτουργίες**

- Ο κάθε επιλεγμένος αριθμός μπορεί να πάρει τις πληροφορίες θέσης άμεσα μέσω της ερώτησης SMS, μπορείτε να επιλέξετε να χρησιμοποιήσετε το σύστημα ελέγχου SMS και το σύστημα μη ελέγχου SMS
- Κλήση, λειτουργία κλήσης
- Αυτόματη-απάντηση
- Χαμηλής ισχύος συναγερμός
- Συναγερμός έκτακτης ανάγκης SOS
- GPS λειτουργία συγχρονισμού

# **1.3 Υλικό**

- Τάση λειτουργίας 110-220V
- Επιτρεπόμενη Θερμοκρασία -20°-—65°
- Επιτρεπόμενη Υγρασία: 5%-95%
- Περιορισμένη θερμοκρασία εργασίας -30°C -- -40°C, +80°C-- +85°C
- Χρόνος ξεκινήματος, έναρξη: <1.5s κανονική έναρξη: <34s
- Ακριβής προσδιορισμός θέσης: 3.0 m 2D-RMS , DGPS: 2.5 m
- Προσδιορισμός θέσης ταχύτητας: 0.1m/s, DGPS:0.05m/s
- Κατανάλωση ισχύος: 48mA Ανάλογα με το δίκτυο συστημάτων και τη μέθοδο λειτουργίας χρηστών
- Τάση εισόδου : DC 5V 3A

# **1.4 Εισαγωγή εμφάνισης**

Υπάρχουν πέντε κλειδιά στο τερματικό. Το πάνω αριστερό πράσινο κουμπί χρησιμοποιείται για να ανοίξει η να κλείσει η συσκευή, το κάτω αριστερό μπλε κουμπί είναι το κουμπί που μπαίνεις στο Μενού (mode), το πάνω δεξί κουμπί είναι το κουμπί έκτακτης ανάγκης SOS , το κεντρικό δεξί κουμπί και το κάτω δεξί κουμπί είναι τα κουμπιά κλήσης.

**www.1999.gr**

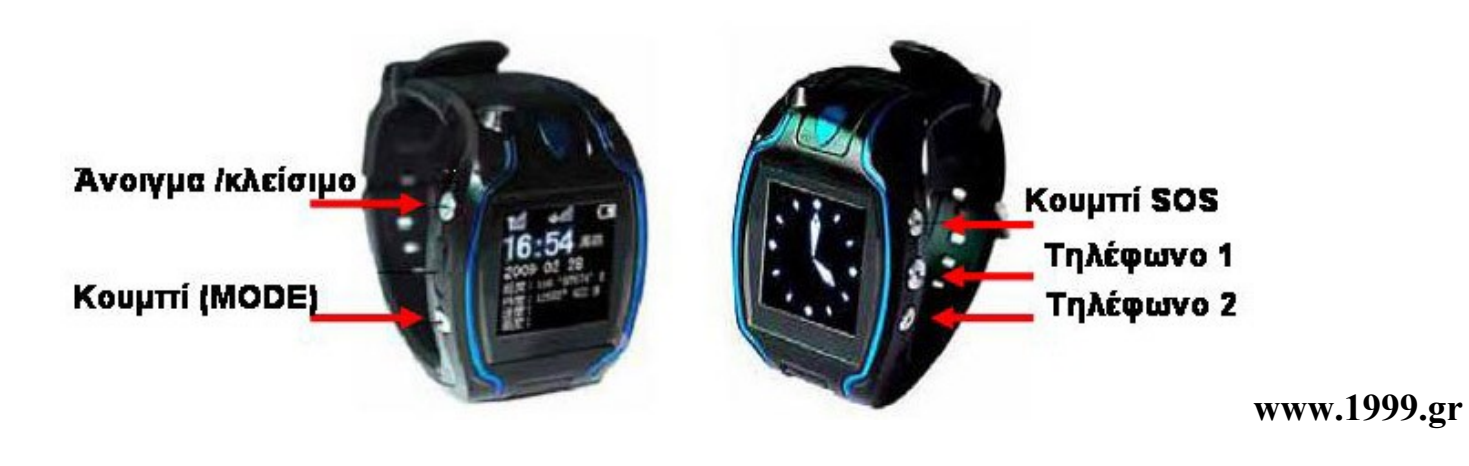

# **Κεφάλαιο 2 Εξαρτήματα**

**2.1 Φορτιστής μπαταριών (1)** 

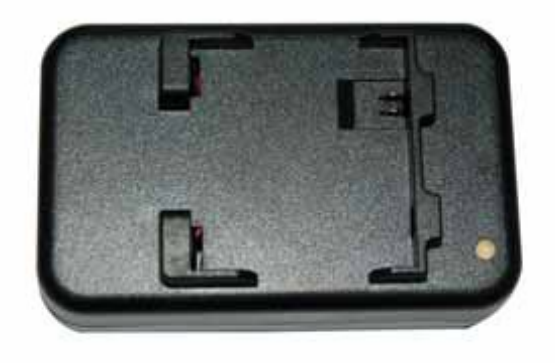

# **2.2 Καλώδιο φόρτισης**

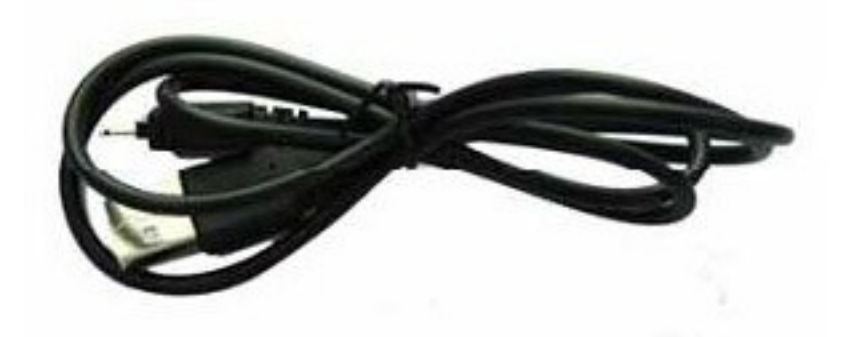

**Σελίδα.2/6** 

#### **2. καλώδιο ακουστικών**

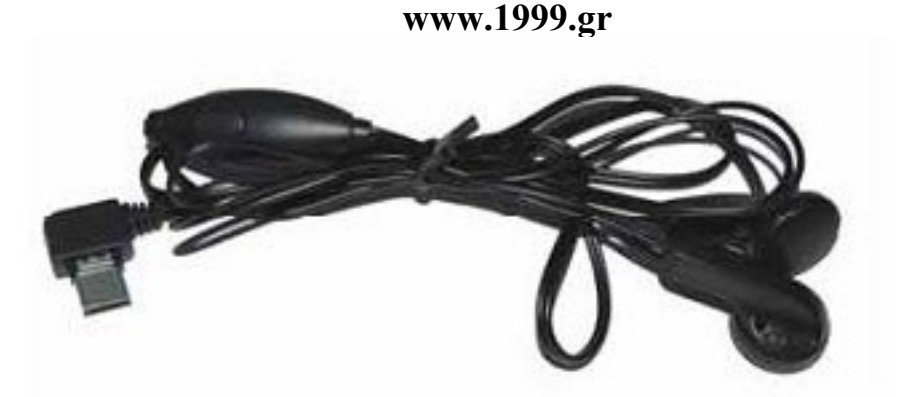

### **2.4 Μπαταρίες (2)**

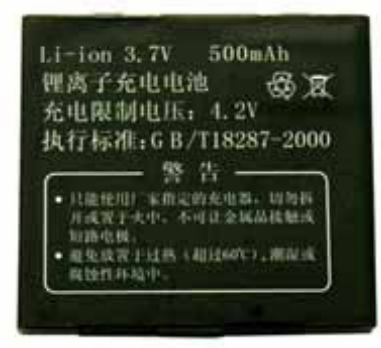

# **Κεφάλαιο 3 καθορισμός προϊόντων 3.1 Καθορισμός ενδείξεων οθόνης**

Το πάνω αριστερό σήμα 1 είναι ένδειξη GSM σήματος Το πάνω μεσαίο σήμα 2 είναι ένδειξη GPS σήματος

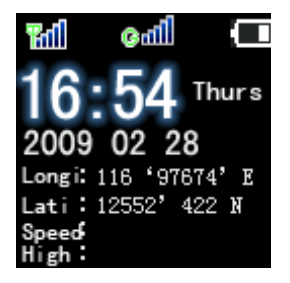

Πατήστε το πλήκτρο μετατόπισης (Mode) μεταξύ της αναλογικού ρολογιού και του ψηφιακού ρολογιού, όπως παρουσιάζεται κατωτέρω

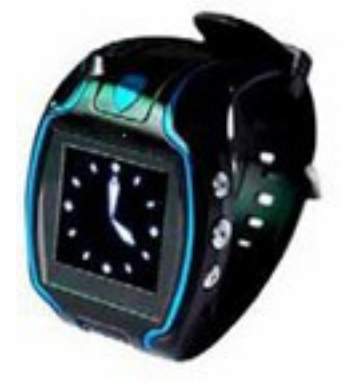

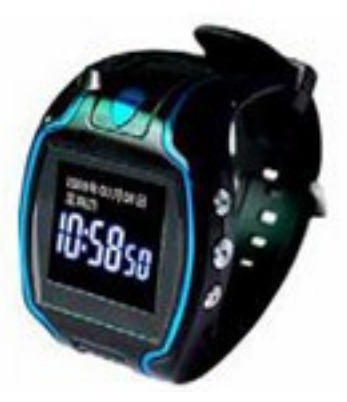

# **Κεφάλαιο 4 Πριν από τη χρήση Σελίδα 4/6 www.1999.gr**

### **4.1 Φόρτιση**

- Όταν το προϊόν χρησιμοποιείται αρχικά, παρακαλώ καταναλώστε και φορτίστε την μπαταρία για 2-3 φορές για περισσότερο από 12 ώρες κάθε φορά, ώστε να εξασφαλιστεί η καλή λειτουργία της μπαταρίας
- Ο κανονικός χρόνος φόρτισης είναι 2-3 ώρες.
- Το προϊόν είναι διαθέσιμο με το φορτιστή του. Παρακαλώ χρησιμοποιήστε το φορτιστή που παρέχεται από την επιχείρησή μας για τη φόρτιση.
- . Κατά τη διάρκεια της φόρτισης οι μπάρες της ένδειξης αναβοσβήνουν.

#### **Παρατήρηση**

- Εάν η συσκευή είναι ανενεργή για πολύ, οι μπαταρίες θα χάσουν αρκετά από την αρχική τους δύναμη.
- **Χαμηλή μπαταρία** Όταν η δύναμη των μπαταριών βρίσκεται στο τέλος κατά τη διάρκεια της κανονικής λειτουργίας ή όταν ανοίγεται η συσκευή, θα δώσει χαμηλό συναγερμό. Μετά από κάποια στιγμή, η συσκευή θα κλείσει αυτόματα εκτός αν οι μπαταρίες φορτιστούν εγκαίρως.

#### **4.2 Αγοράστε την κάρτα SIM**

Κατά την αγορά της κάρτας SIM σιγουρευτείτε ότι είναι διαθέσιμη με τις υπηρεσίες SMS

#### **4.3 Insert the SIM card**

Όταν η συσκευή είναι κλειστή , αφαιρέστε την οπίσθια κάλυψή της και εισάγεται την κάρτα SIM .

# **Κεφάλαιο 5 πώς να το χειριστούμε**

#### **5.1 Κουμπιά**

- Πάνω αριστερό κουμπί1 = Power on/off
- Κάτω αριστερό κουμπί 2 = MODE
- Πάνω δεξί κουμπί 4 = SOS
- Μεσαίο δεξί κουμπί 5 = Τηλέφωνο 1
- Κάτω δεξί κουμπί 6 = Τηλέφωνο 2

#### **5.2 Λειτουργία**

#### **5.2.1 Ανοίξτε**

Πατήστε το κουμπί 1 για να ανοίξει η συσκευή .

#### **5.2.2 Κλείστε**

Πατήστε το κουμπί 1 για να κλείσει η συσκευή.

#### **5.2.3 Μετατόπιση μέσα στο μενού**

Πατήστε το κουμπί 2 Για μετατόπιση.

#### **5.2.4 Συναγερμός έκτακτης ανάγκης**

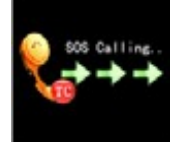

Εικόνα 1

Πατήστε το κουμπί 4 για τη λειτουργία συναγερμών έκτακτης ανάγκης, και η ένδειξη θα είναι (Βλέπε εικόνα 1). Κατόπιν το ρολόι θα σχηματίσει τους τρεις τηλεφωνικούς αριθμούς που έχουν επιλεγεί Εάν ο πρώτος τηλεφωνικός αριθμός κληθεί κατευθείαν, η ένδειξη στο ρολόι θα είναι η παρακάτω (εικόνα 2)

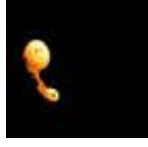

Εικόνα 2

 Όταν η κλήση τελειώσει, το ρολόι δεν θα καλέσει πλέον τα άλλα δύο τηλέφωνα. Εάν ο πρώτος αριθμός δεν απαντήσει θα αρχίσει να σχηματίζει το δεύτερο τηλεφωνικό αριθμό, το ίδιο και για τον τρίτο αριθμό.

#### **5.2.5 Γρήγορη επιλογή τηλεφωνικών αριθμών**

Κρατήστε πατημένο το κουμπί 5, μέχρι να βγει στη οθόνη η ένδειξη"Call 2" Που σημαίνει ότι θα κληθεί ο δεύτερος αριθμός από τους τρεις που έχουμε επιλέξει

Κρατήστε πατημένο το κουμπί 6, μέχρι να βγει στη οθόνη η ένδειξη"Call 3" Που σημαίνει ότι θα κληθεί ο τρίτος αριθμός από τους τρεις που έχουμε επιλέξει. **www.1999.gr**

Παρατηρήσεις Για περισσότερες πληροφορίες για τον καθορισμό της κλήσης συναγερμών έκτακτης ανάγκης και των εντολών κλήσης 2 και κλήσης 3, παρακαλώ αναφερθείτε στο παράρτημα.

#### **5.2.6 Κλήση και αυτόματη-απάντηση**

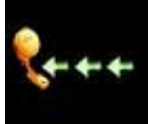

Εικόνα 3

Εάν υπάρχει μία εισερχόμενη κλήση η οθόνη θα δείξει όπως παραπάνω (εικόνα 3) Κατόπιν πατήστε το κουμπί **SOS** για να πάρει άμεσα την κλήση σε διαφορετική περίπτωση, η συσκευή θα την δεχθεί αυτόματα σε 30 δευτερόλεπτα .την ίδια στιγμή αν πατήσουμε το κουμπί 1 σταματάμε τον ήχο της κλήσης.

#### **5.2.7 Γεωγραφικά στοιχεία συσκευής**

Χρησιμοποιώντας έναν από τους αποθηκευμένους τηλεφωνικούς αριθμούς στέλνουμε **SMS "123"** στο αριθμό τηλεφώνου της συσκευής. Μετά το κινητό μας θα λάβει πληροφορίες θέσης, (τρέχουσα γεωγραφική θέση). Οι πληροφορίες περιλαμβάνουν το χρόνο και πληροφορίες γεωγραφικού πλάτους και γεωγραφικού μήκους.

# ΠΑΡΑΡΤΗΜΑ

# **1. Λειτουργία βασισμένη στην εφαρμογή SMS**

Στην συσκευή μας μπορούμε να αποθηκεύσουμε τρεις αριθμούς (1,2,3) και τέσσερις κωδικούς, μέσω εντολών SMS

### **1.1 οδηγίες για να αλλάξουμε τον τρόπο εφαρμογής της συσκευής**

**Μήνυμα** 700+ user password (4 ψηφία)

#### **Παράδειγμα**: **7000000**

**Εξήγηση** Όταν η συσκευή λαμβάνει το SMS και επιβεβαιώνει τον κωδικό πρόσβασης χρηστών σωστά, μεταπηδά στον τρόπο εφαρμογής SMS. Μετά από την επιτυχία, θα στείλει τα μηνύματα επιβεβαίωσης (SET MODE OK, CURRENT MODE: SMS P2P) στον αποστολέα.

#### **1.2 Αλλαγή κωδικού πρόσβασης χρηστών (ο αρχικός είναι 0000)**

**Μήνυμα**: 777+ νέος κωδικός πρόσβασης (4 figures) + παλαιός κωδικός πρόσβασης (4 figures)

#### **Παράδειγμα: 77712340000**

**Εξήγηση:** Επιβεβαιώστε τον κωδικό πρόσβασης χρηστών σωστά. Αλλάξτε τον παλαιό κωδικό πρόσβασης. Μετά η συσκευή , θα στείλει το μήνυμα επιβεβαίωσης (SET USER PASSWORD OK) στον αποστολέα.

**Σημείωση:** Ο κωδικός πρόσβασης χρηστών μπορεί να είναι μόνο 4 αριθμοί. Η προεπιλογή είναι 0000 **1.3 Αλλάξτε τον αποθηκευμένο αριθμό τηλεφώνου**

**Παράδειγμα:** \* νέοι αριθμοί με 4-20 ψηφία \* κωδικός πρόσβασης χρηστών (4 ψηφία) \* αριθμός θέσης  $(1-3)$  \*\*

#### **Παράδειγμα: \*13900000000\*0000\*1\*\***

**Εξήγηση:** Μπορείτε να αποθηκεύσετε 3 αριθμούς τηλεφώνου το πολύ. Όταν η συσκευή λαμβάνει την οδηγία και επιβεβαιώνει τον κωδικό πρόσβασης χρηστών σωστά, αντικαθιστά το νέο αριθμό στην αντίστοιχη θέση του υπάρχοντα αριθμού. Μετά από την επιτυχία, θα στείλει τα μηνύματα επιβεβαίωσης (SET USER NUMBER (1-3) OK) στον αποστολέα.

#### **1.4 Ενιαία οδηγία αιτήματος εντοπισμού**

**Παράδειγμα:** 666+ κωδικός πρόσβασης χρηστών (4 ψηφία)

#### **Παράδειγμα: 6660000**

**Εξήγηση**: Όταν η συσκευή λαμβάνει την οδηγία και επιβεβαιώνει τον κωδικό πρόσβασης χρηστών σωστά, διαβάζει τις πληροφορίες GPS ,και στέλνει μήνυμα SMS στον αποστολέα.

#### **Πληροφορίες μηνύματος:**

Lat: +22.50500 Long: +114.01000 Speed: 0.00KM/H Direction: 315.00 Date: 2008-04-25 5/6 **www.1999.gr** Time: 16:39:45 **www.1999.gr** BS: 25ee0dff Fix: V ID: 353686009002030 STATE: SMS Εάν δεν υπάρχει καμία πληροφορία GPS, θα στείλει SMS: "ERROR GPS GPRMC FRAME DATA BS:

#### 27971054". **1.5 Αποστολή πληροφοριών GPS ανά διαστήματα**

#### **Μήνυμα:** 4 xx + user password (4 figures)

#### **Παράδειγμα: 4010000**

**Εξήγηση:** x δείχνει έναν αριθμό από 0 έως 9, εάν **"xx <60"**, η μονάδα της είναι λεπτό. Ενώ εάν **"xx >60"**, η μονάδα είναι ώρα, με άλλα λόγια, 61 είναι 1 ώρα, 62 είναι 2 ώρες, Όταν η συσκευή λαμβάνει την οδηγία και επιβεβαιώνει τον κωδικό πρόσβασης χρηστών σωστά, στέλνει την επιβεβαίωση SMS στο κινητό τηλέφωνο του αποστολέα **( TIMER START, REPEAT INTERVAL :< X> MINUTES)**. Κατόπιν αρχίσει να μετράει το χρόνο και στέλνει τις πληροφορίες GPS όταν ο χρόνος τελειώσει, ενημερώνει αυτόματα με μήνυμα **STATE: TIMER**. Όταν **"xx=00",** ακυρώνει την αποστολή των πληροφοριών, και στέλνει την επιβεβαίωση SMS στο κινητό τηλέφωνο **"TIMER STOP".**

#### **1.6 Λειτουργία τηλεφωνικού εντοπισμού**

**Εξήγηση:**Όταν ένας από 3 αριθμούς τηλεφώνου που έχουμε αποθηκεύσει μέσα στη συσκευή, καλέσει, η συσκευή θα στείλει τις πληροφορίες θέσης σε αυτόν τον αριθμό, στη συσκευή αναγράφεται **SATE :CALL**

#### **1.7 Άμεση κλήση βοήθειας**

Όταν πατήσουμε το κουμπί **SOS** περισσότερο από 3 δευτερόλεπτα, θα κάνει τη δόνηση και θα στείλει τις πληροφορίες θέσης στους 3 αριθμούς τηλεφώνου που αποθηκεύονται εκ των προτέρων, στη συσκευή αναγράφεται αυτόματα **STATE: SOS**. Συγχρόνως, καλεί τον πρώτο αριθμό τηλεφώνου. Εάν είναι ανεπιτυχές (κλειστό ή αδύνατη η σύνδεση ή καμία απάντηση), κάνει τη δόνηση και αρχίζει το δεύτερο και το τρίτο στη συνέχεια.

# **1.8 Λειτουργία απάντησης και τέλους των κλήσεων (ενεργές κλήσεις, αυτόματη απάντηση,κτλ)**

Σημείωση: Όταν ένας από τους αποθηκευμένους τηλεφωνικούς αριθμούς κλήσεων καλεί, ο χρήστης μπορεί να πάρει την πρωτοβουλία να πιέσει το κουμπί **SOS**, για να τη δεχθεί η αυτόματα μετά από 10 δευτερόλεπτα

Πατώντας το κουμπί on/off τερματίζουμε τη κλήση. Μετά η συσκευή στέλνει μήνυμα με τις πληροφορίες GPS και στην οθόνη αναγράφεται **STATE: ANSWER**. Εάν η εισερχόμενη κλήση τηλεφωνικού αριθμού δεν ανήκει στα τρία αποθηκευμένα τηλέφωνα το τηλέφωνο κλείνει άμεσα χωρίς οποιαδήποτε επεξεργασία.

# **1.9 Θέστε την οδηγία αλλαγής χρονικής ζώνης**

**Μήνυμα** : 896 + κωδικός πρόσβασης χρηστών + D + nn

#### **Παράδειγμα**: **8960000E08**

**Σημείωση:** D = τιμές E, W, σημαίνει τη χρονική ζώνη , nn = κωδικός (0 ~ 12), σημαίνει το κώδικα περιοχής. Όταν η συσκευή λαμβάνει τις οδηγίες και επιβεβαιώνει το κωδικό πρόσβασης χρηστών , θα στείλει το μήνυμα επιβεβαίωσης **" time zone: Eastern / Western xx".**

**Παραδείγματος χάριν** : Στέλνουμε μήνυμα **8960000E08** για χρόνο οθόνης = GPS χρόνο συν 8; Στέλνουμε μήνυμα **8960000W07** , για χρόνο οθόνης = GPS χρόνο μείον 7.

**Σημείωση**: Ο αρχικός χρόνος: GPS (είναι ώρα Γκρήνουιτς )

### **1.10 Σημείο τρέχουσας γεωγραφικής θέσης**

**Μήνυμα:** 123 + κωδικός πρόσβασης

**Περιγραφή:** Όταν η συσκευή λαμβάνει την οδηγία και επιβεβαιώνει το κωδικό πρόσβασης χρηστών , ο αποστολέας θα λάβει τις πληροφορίες θέσης, οι πληροφορίες είναι η τρέχουσα γεωγραφική θέση.